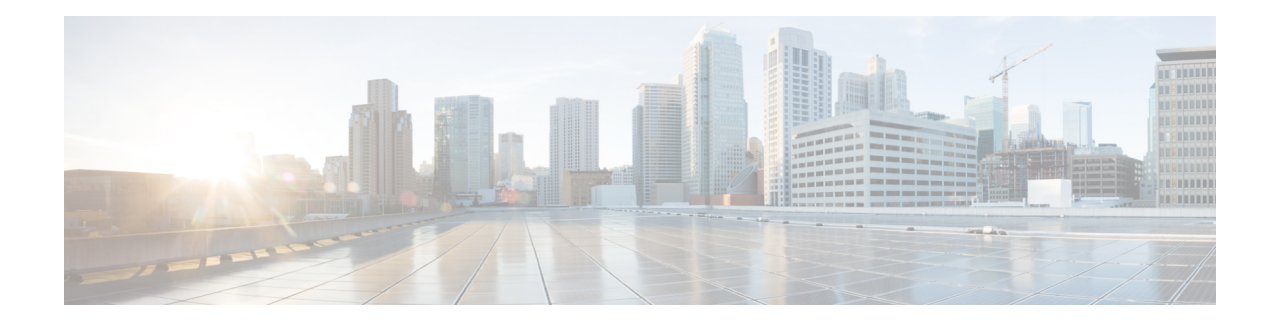

# **Zero Touch Provisioning**

Zero Touch Provisioning (ZTP) automates configuration of Cisco ME 1200 Series Carrier Ethernet Access Device (hereafter known as Cisco ME 1200 NID) when it is deployed either in standalone operating mode or through a directly connected upstream user premise equipment such as Cisco ME3600/ME3800 or Cisco ASR920. When connected through a Cisco ME3600/ME3800 , provisioning of CE Services can be done from the remote controller mode. Otherwise, CLI on Cisco ME1200 NID can be accessed using SSH to provision CE Services once ZTP process is completed .

The ZTP process is activated by pressing the ZTP pinhole reset button found on the front of the Cisco ME 1200 NID. This minimizes manual operator intervention and helps reduce customers' initial deployment costs.

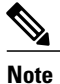

The only interface for the ZTP is the ZTP button and the status LED, both found on the front of the Cisco ME 1200 NID.

**Figure 1: Cisco ME 1200 Topology-Typical Deployment**

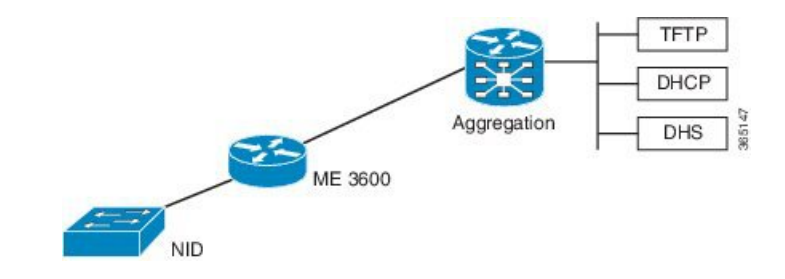

- [Restrictions](#page-0-0) for ZTP, page 1
- ZTP [Activation,](#page-1-0) page 2

# <span id="page-0-0"></span>**Restrictions for ZTP**

• ZTP inherits the security levels of the protocols it uses. Therefore, ZTP must be used in a trusted environment, where all security concerns are handled by protocols or technologies it uses.

ι

• ZTP is not supported over IPv6.

# <span id="page-1-0"></span>**ZTP Activation**

Pressing the ZTP reset button triggers a series of steps that result in provisioning the Cisco ME 1200 NID with a complete, operational configuration.

- **1** Step 1—[Start](#page-3-0) ZTP.
- **2** Step 2—Reload [Defaults.](#page-3-1)
- **3** Step 3—Get Management VLAN [Configuration.](#page-3-2)
- **4** Step 4—Start the DHCP Client on the VLAN [Interface](#page-6-0).
- **5** Step 5—Download and Apply the Initial [Configuration.](#page-7-0)
- **6** Step 6—Reverse DNS Lookup to Obtain [Hostname](#page-7-1).
- **7** Step 7—Download and Apply Specific [Configuration.](#page-8-0)

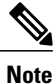

Ensure that initial and specific configuration files are present on the TFTP server before starting the ZTP process.

**8** Step 8—Copy Running [Configuration](#page-8-1) to Startup Configuration.

The following figure depicts the process pictorially:

#### **Figure 2: ZTP Activation Process**

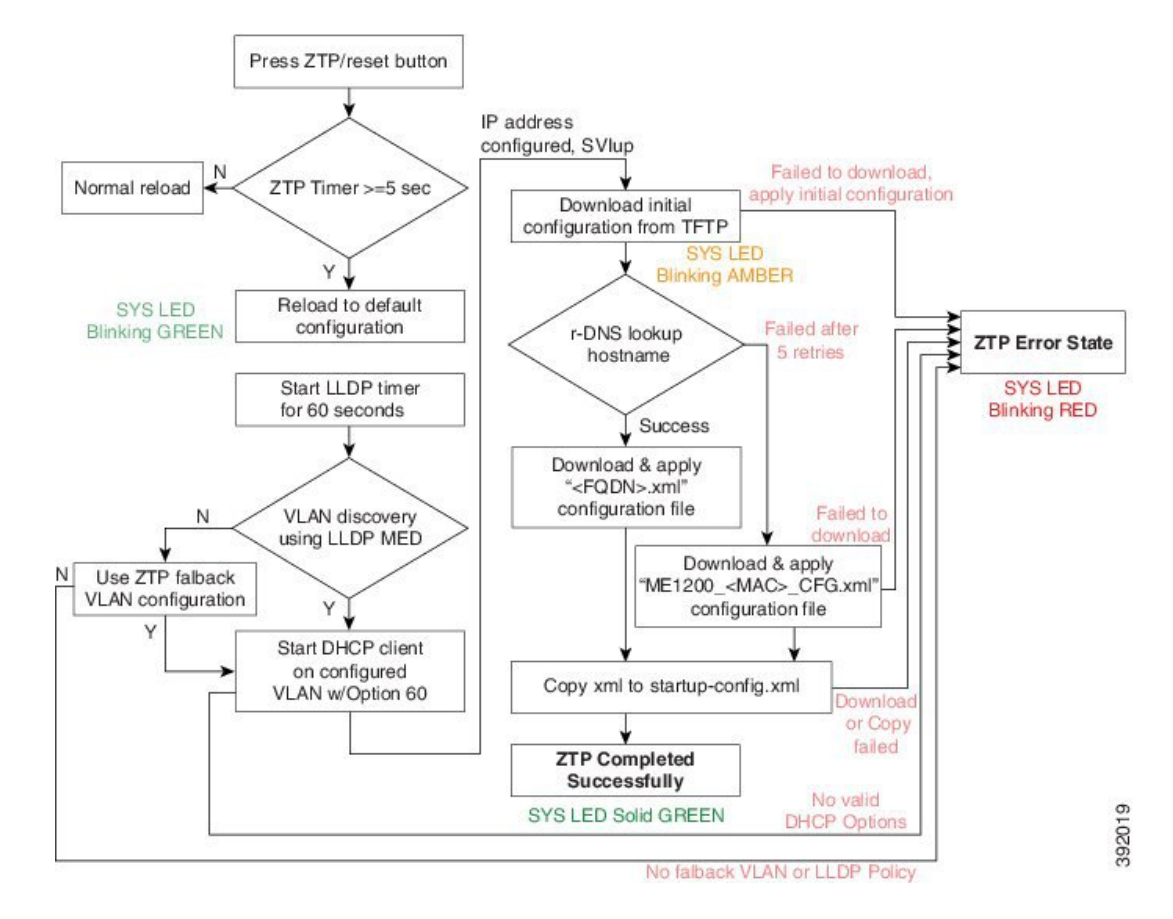

This process is explained in detail in the following sections.

#### **ME 3600/ME 3800 Configuration**

On the Cisco ME 3600X Series Ethernet Access Switch, following DHCP server, management VLAN configuration is required:

• Configure the DHCP pool and add the TFTP and DNS configurations through DHCP options. The following is a sample DHCP pool:

```
ip dhcp excluded-address 7.6.0.1 7.6.19.51
ip dhcp excluded-address 7.6.19.64 7.6.255.255
ip dhcp pool ztp-test
 network 7.6.0.0 255.255.255.0
                                                    -> Adding local SVI IP as default gateway
 default-router 7.6.0.10<br>for Cisco ME 1200 NID
 option 60 ascii ME1200-00-3A-99-FD-45-34 -> Adding Cisco ME 1200 NID MAC
 option 43 ip 7.0.0.221<br>option 67 ascii "ME1200 CFG"
                                                     \Rightarrow Adding initial configuration-file
 dns-server 7.0.0.217
```
• Enable LLDP-MED network Policy TLV on the Cisco ME 3600X Series Ethernet Access Switch.

Switch# interface gigabit 0/1 -> Physical port connected to Cisco ME 1200

```
NTD
 Switch# lldp med-tlv-select network-policy
 Switch# lldp transmit
 Switch# lldp receive
 Switch# exit
• Run LLDP.
 Switch# lldp run
```
- Configure an interface connecting to the 7.6.x.x switch and allowing VLAN (e.g. VLAN 10) to be used as management VLAN to ensure reachability to network gateway, or DHCP, TFTP, and DNS servers.
- Configure the interface connecting to Cisco ME 1200 NID as trunk.
- Assign management VLAN with the interface connecting to Cisco ME 1200 NID using the following command in global config mode

Switch# platform nid-controller assign vlan 10 gigabitEthernet 1/1

## <span id="page-3-0"></span>**Step 1**—**Start ZTP**

The ZTP activation is started by pressing the ZTP reset button for five seconds or more.

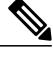

**Note** If the ZTP reset button is pressed for less than five seconds, a cold reload is issued.

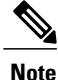

When one instance of the ZTP activation is active, another instance cannot be started. Wait for the ZTP activation to complete (check ZTP status using LED to determine if it was successful or moved to error state) before starting the process again.

## <span id="page-3-1"></span>**Step 2**—**Reload Defaults**

When ZTP activation is triggered, it causes the Cisco ME 1200 NID to reload with a default configuration that includes LLDP MED endpoint connectivity mode on all ports.

The Cisco ME 1200 NID may have links on several ports when the ZTP activation is started. All such ports are candidates for being used for the ZTP activation, and must be ready to receive the LLDP-MED TLV, where a packet is sent on a point-to-point link with a well-known multicast destination MAC.

The LLDP-MED information is sent every 30 seconds. To ensure that all ports receive the LLDP-MED TLV, a 60-second timer starts the count down for LLDP initialization on all ports.

## <span id="page-3-2"></span>**Step 3**—**Get Management VLAN Configuration**

**VLAN Discovery using remote ME 3600x device**

The first step after ZTP reload is the discovery of a management VLAN between the User-Facing Premise Equipment such as the Cisco ME 3600X Series Ethernet Access Switch, and one or more Cisco ME 1200 NIDs. In this step, the LLDP-MED is used to acquire the management VLAN configuration.

The Cisco ME 1200 NID can be configured to act either as an end-point or a connectivity link. The default configuration type is an end-point, where all ports are scanned for received LLDP-MED broadcast. However, only those ports that have received a network policy with voice application type are considered. These ports are configured accordingly, and a VLAN interface is created on the defined VLAN.

If If none of the ports received LLDP-MED TLVs after 60 seconds, or interface on ME 3600x is not configured to allow a specific management VLAN, ZTP process tries to configure a fallback VLAN as described below. Hence it is better to check configurations and ensure there is no network connectivity issue while in this step.

#### **VLAN Discovery in standalone operating mode**

If Cisco ME1200 NID is deployed without ME 3600x or directly connected switch upstream, which does not support LLDP-MED Network Policy TLV, a fallback mechanism is used to complete VLAN discovery. This assumes that an external DHCP server is present on the network, which can support DHCP Option 60 and 43, and allocate IP address to ME1200 (Note: Option 60 unique identifier string will be of the form "ME1200-00-3A-99-FD-45-34", where 00:3a:99:fd:45:34 is a sample MAC address of the Cisco ME1200.

The fallback VLAN discovery can be described as follows:

- **1** When ZTP is triggered using the push button on Cisco ME 1200 NID, a special, default configuration is loaded , which includes the following commands: ztp fallback vlan 1-4095 frame-type tagged interface Gi 1/1-6 ztp fallback vlan 1 frame-type untagged interface Gi 1/1-6 This causes DHCP replies coming from an external DHCP server to be processed by Cisco ME1200 NID.
- **2** If a DHCP OFFER containing a VLAN tag in the range of 1-4095, or DHCP OFFER on VLAN 1 (untagged) is received on any one of the ports 1-6, it is used to determine management VLAN.
- **3** To avoid a flood of DHCP messages from being intercepted by ME1200, only DHCP replies containing DHCP Option 60 & 43 are intercepted.

The VLAN that is determined from this fallback mechanism is used in subsequent steps of the ZTP process.

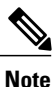

The default fallback VLAN configuration can also be modified by user and the modified configuration allowed to persist across reloads. From the DHCP pool network range and deployment, user may know *a priori* of the VLAN or range of VLANs from which OFFERs are sent by DHCP server. Hence it is recommended to modify fallback VLAN configuration from default to a reasonable VLAN range. Example 1:

If DHCP server is on VLAN 400 and it's connecting port type is tagged, following configuration change during initial Cisco ME1200 NID configuration will cause DHCP OFFERs on VLAN 400 to be processed when ZTP is triggered in standalone mode.

ztp fallback vlan 400 frame-type tagged interface Gi 1/1-6

If DHCP server is directly connected to one of the interfaces (say, interface 5), this configuration can be modified further as:

ztp fallback vlan 400 frame-type tagged interface Gi 1/5

#### Example 2:

If DHCP server is on VLAN 100 and it's connecting port type is untagged, following configuration change during initial Cisco ME1200 NID configuration causes DHCP OFFERs on VLAN 100 to be processed when ZTP is triggered in standalone mode.

ztp fallback vlan 100 frame-type untagged interface Gi 1/1-6

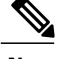

**Note** Only a single VLAN can be configured if port-type is untagged.

If user wishes to disable fallback VLAN configuration, following command can be configured. no ztp fallback vlan

Once configuration is modified for above steps, user can copy running-config to startup-config prior to ZTP reset. This will cause modified fallback configuration to be present when ZTP process is restarted.

#### **ZTP for Cisco ME 1200 NIDs in Linear Topology**

If the network topology involves one or more Cisco ME 1200 NID downstream from the Cisco ME 1200 NID connected to ME 3600 , the following steps are required to ensure ZTP works as expected. In this case, each Cisco ME 1200 NID is connected to the upstream Cisco ME 1200 NID through a point-to-point link.

For ZTP to work in this topology, you must trigger ZTP reset on the downstream Cisco ME 1200 NID after ZTP has successfully completed on the upstream Cisco ME 1200 NID.

In addition, before ZTP button is pressed on the downstream Cisco ME 1200 NID, the upstream Cisco ME 1200 NID which has just completed ZTP successfully requires a change in LLDP-MED device type—from endpoint to network connectivity. This single manual step is required to further propagate LLDP towards the downstream Cisco ME 1200 NID.

Consider the following topology:

#### **Figure 3: Cisco ME 1200 NID in a Linear Topology**

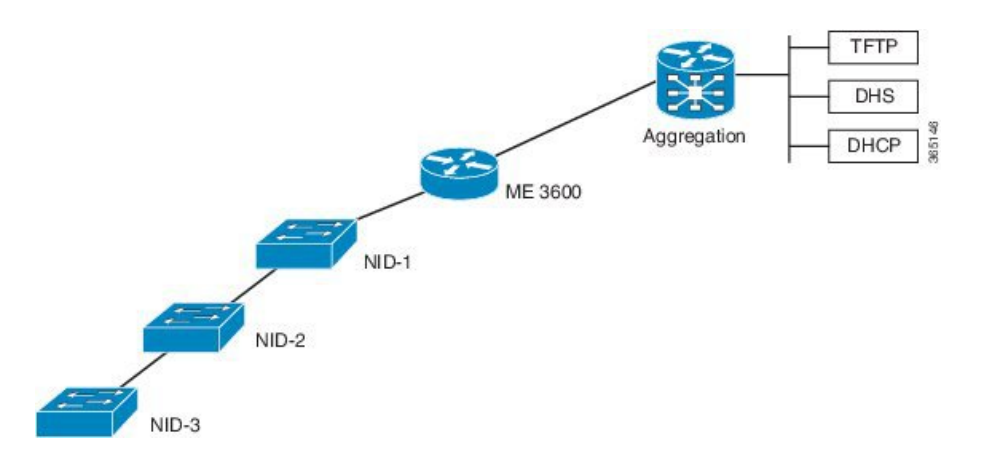

#### **Configuration on Cisco ME 1200 NID1 Before Starting the ZTP Process on Cisco ME 1200 NID2:**

First, on Cisco ME 1200 NID2, configure a LLDP MED media VLAN policy for voice application-type, with frame-type and VLAN set to the same value as the upstream Cisco ME 1200 NID on which ZTP has completed. For example,

Switch# lldp med media-vlan-policy 1 voice tagged 10 l2-priority 0 dscp 0

Second, on the upstream ME1200 NID1, modify the interface connected to Cisco ME 1200 NID2, in this case GigabitEthernet 1/4, to LLDP MED connectivity type. Also, associate this interface to the same media VLAN policy configured on Cisco ME 1200 NID2. A sample configuration is provided below.

```
interface GigabitEthernet 1/4
switchport mode trunk
 lldp med media-vlan policy-list 1 -> Assigning media VLAN policy
 lldp med type connectivity -> Configuring NID1 as network device
 no spanning-tree<br>lldp transmit
 lldp transmit -> LLDP transmission is enabled<br>
lldp receive -> LLDP reception is enabled
                                        -> LLDP reception is enabled
```
 $\boldsymbol{\varOmega}$ **Tip**

The above configuration can be included in the Cisco ME 1200 NID1 final configuration file to avoid manual configuration after ZTP on Cisco ME 1200 NID1.

#### **Next Steps**

- **1** Start ZTP on Cisco ME 1200 NID1.
- **2** When ZTP is finished on Cisco ME 1200 NID-1, start ZTP on Cisco ME 1200 NID2.

### **ZTP for Cisco ME 1200 NIDs in a Ring Topology**

Consider the following topology:

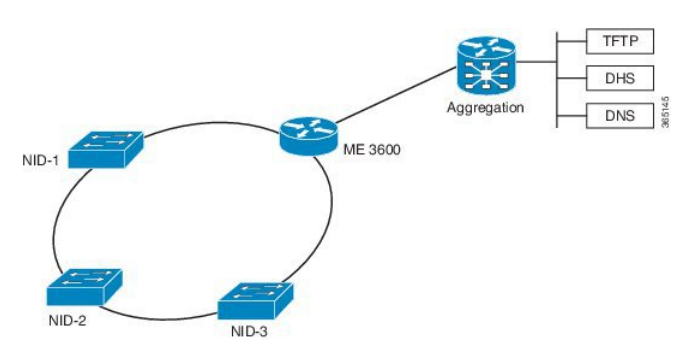

**Figure 4: LLDP-MED in a G.8032 Ring Topology**

In this deployment, while Cisco ME 1200 NID-1 receives VLAN through LLDP-MED Network Policy TLV and initiates DHCP Discovery, the Cisco ME 1200 NIDs that are downstream to Cisco ME 1200 NID-1 do not receive LLDP-MED TLVs. This is because LLDP-MED TLVs are sent only between endpoint devices and are not propagated beyond Cisco ME 1200 NID-1.

To allow LLDP-MED TLVs to be propagated to all downstream Cisco ME 1200 NIDs once Cisco ME 1200 NID-1 completes VLAN discovery, modify the port configuration in the same manner as the linear chain topology deployment.

## <span id="page-6-0"></span>**Step 4**—**Start the DHCP Client on the VLAN Interface**

A DHCP client is started on all the VLAN interfaces created in the previous step. To identify itself as a device undergoing ZTP, the DHCP client on Cisco ME 1200 NID adds DHCP Option 60 to the DHCPDISCOVER/DHCPREQUEST messages on the newly-discovered management VLAN, that it sends to the DHCP server.

The Option 60 Vendor Class Identifier in DHCPDISCOVER/DHCPREQUEST message is encoded as a unique ASCII string formed by concatenating the string "*ME1200*" with the complete Cisco ME 1200 NID MAC address in the form similar to ME1200-XX- XX-XX-XX-XX-XX, for example, ME1200-00-01-C1-00-00-00. In addition, as part of the parameters list sent in DHCPREQUEST, Cisco ME 1200 NID also requests the DHCP server to send following options:

• Option 43—This option is used by client to accept the DHCP ACK only from DHCP server or the ME 3600x devicespecifically configured for it. The Vendor Specific Information in Option 43 is the IP address of the TFTP server that contains the configuration file.

- Option 67—This is the startup configuration filename.
- Option 3—Default gateway
- Option 6—DNS Server

**Note** Options 60, 43, and 67 are not used when the DHCP client is used in a non-ZTP mode.

#### **Wait for the DHCP Client(s) to Enter the Bound State**

When multiple DHCP clients have been started, the first client to reach bound state with requested DHCP options is used further in the ZTP activation process.

**Note**

If no DHCP client reaches bound state with the requested options within 120 seconds, ZTP activation process enters error state.

Once the connectivity is established between the Cisco ME 1200 NID and the ME 3600x device, the Cisco ME 1200 NID can be remotely managed from the ME 3600x device.

A database of NID instances, MAC addresses, IP addresses, TFTP server, attached physical ports is maintained on the ME 3600x device. This information can be used for management of selected Cisco ME 1200 NIDs.

The association between the Cisco ME 1200 NID and ME 3600x device is maintained by sending and receiving periodic IP-based heartbeat messages.

## <span id="page-7-0"></span>**Step 5**—**Download and Apply the Initial Configuration**

When the DHCP client on the Cisco ME 1200 NID receives the DHCPACK, it uses the information from Option 43 and Option 67 from the DHCP client to download the initial configuration file. This configuration file is intended as a pre-staging configuration, containing basic reachability information such as the gateway, TFTP, DNS server, or the default VLAN configuration so that one or more NIDs can be added to network prior to ZTP auto-configuration. But if there is no requirement, this can be an empty configuration file. The intention of this step is to ensure that ME1200 NID can be reachable to gateway, TFTP, DNS servers. The filename should be specified as an ASCII string using Option 67 in DHCP pool configuration on UPE.

If the download operation fails or if the configuration could not be applied, the ZTP process enters the error state.

<span id="page-7-1"></span>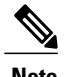

**Note** The value of the Option 67 field will be taken as the configuration filename, including any file extension.

## **Step 6**—**Reverse DNS Lookup to Obtain Hostname**

Using the IP address of the DHCP client and the DNS server provided by the DHCP client the Cisco ME 1200 NID performs a reverse DNS query to derive its host name. When the host name is derived, it is added to the current running configuration.

In case of failure, the reverse DNS process is retried five times. After five retries, the host name is configured with the MAC address of the device encoded in the format as: 00\_01\_C1\_00\_00\_00 (hex string values in

uppercase), where 00:01:C1:00:00:00 is a sample ME1200 NID MAC address. This allows ZTP process to continue.

## <span id="page-8-0"></span>**Step 7**—**Download and Apply Specific Configuration**

To perform Reverse DNS lookup, the DNS server must include the definition for a forward zone and a reverse zone. Specifically, the forward zone must include definitions for:

- Authoritative name server (NS record) containing fully-qualified domain name (FQDN) to be used for response.
- Address (A) record with hostname-IP address mapping.

The reverse zone must include the PTR record with IP address-name mapping.

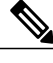

**Note** FQDN is set as hostname at the end of this step.

The following is a sample DNS configuration:

```
NS nid1.example.com
A 192.168.2.100<br>nid1 IN A 19
         nid1 IN A 192.168.2.100
nid2 IN A 192.168.2.101
nid3 IN A 192.168.2.102<br>nid4 IN A 192.168.2.103
               A 192.168.2.103
2.168.192.in-addr.arpa.
PTR server.example.com.<br>101 IN PTR nid2.e
                      nid2.example.com.
102 IN PTR nid3.example.com.
103 IN PTR nid4.example.com.
```
The specific configuration of the device is downloaded from the same TFTP server as the initial configuration. If reverse DNS lookup fails to retrieve a hostname, then ZTP activation process looks for a filename with the following format on TFTP server: NID\_MAC\_ADDR\_CFG.xml

For example, 00\_3B\_99\_FE\_5E\_00\_CFG.xml(hex string values in uppercase)

If there is no file stored in .xml format, then ZTP process enters the error state. In the error state, status LED is set to blinking red.

**Note**

It is recommended that user makes 2 file copies of the saved, intended configuration - one named as per the FQDN, such as nid2.example.com.xml, and the other based on the MAC address, such as 00\_3B\_99\_FE\_5E\_00\_CFG.xml.

## <span id="page-8-1"></span>**Step 8**—**Copy Running Configuration to Startup Configuration**

The first time ZTP is performed, you must store a default xml configuration in the fqdn.xml derived from rDNS and in NID\_MAC\_ADDR\_CFG.xml. The following is the content of this default xml file:

```
<?xml version="1.0" encoding="UTF-8"?>
<SOAP-ENV:Envelope xmlns:xsi="http://www.w3.org/2001/XMLSchema-instance"
xmlns:ns0="http://new.webservice.namespace" xmlns:SOAP-ENV="http
```
ı

://schemas.xmlsoap.org/soap/envelope/"> <SOAP-ENV:Body> <run\_cfg\_resp>  $\frac{1}{\sqrt{r}}$   $\frac{1}{\sqrt{r}}$   $\frac{1}{\sqrt{r}}$   $\frac{1}{\sqrt{r}}$   $\frac{1}{\sqrt{r}}$  $\lt/\texttt{SORP-}\boxtimes \overline{\texttt{N}} \texttt{V}$ : Body> </SOAP-ENV:Envelope>

Only after this configuration is applied on Cisco ME 1200 NID, Step 8 will generate a complete XML configuration and store the file as flash:startup-config.xml. This file can be used to replace the default configuration in fqdn.xml and NID\_MAC\_ADDR\_CFG.xml as required.

As a last step in ZTP activation, the running configuration (which was the result of Cisco ME 1200 NID-specific configuration applied after reverse DNS and TFTP download) is copied to startup configuration (flash:startup-config.xml). This ensures that running configuration is persistent.

If there is an error in copying the configuration, the ZTP process enters the error state.

The ZTP process has completed, the status LED is set to solid green.